## **6 – Matriz das saídas**

- relé RL1 programável através de matriz.
- relé RL2 programável através de matriz.
- relé RL3 programável através de matriz.
- relé RL4 programável através de matriz.

A programação da matriz das saídas é realizada na pasta **SAÍDAS** do programa aplicativo de configuração e leitura do relé. O valor dos parâmetros relacionados com a matriz depende da distribuição das caixas ativas ☑ realizada durante a programação do relé. A figura 6.1 mostra pasta **SAÍDAS**.

A programação da pasta **SAÍDAS** permite definir:

- relés de saídas x função de proteção,
- habilitação e seleção da fonte de disparo da oscilografia (trigger),
- saídas de comando de abertura, fechamento e remoto (Local),
- tempo máximo de ativação da saída,
- identificação das entradas, e
- identificação das saídas.

## **(6) Matriz das saídas URP6402 - URP6403**

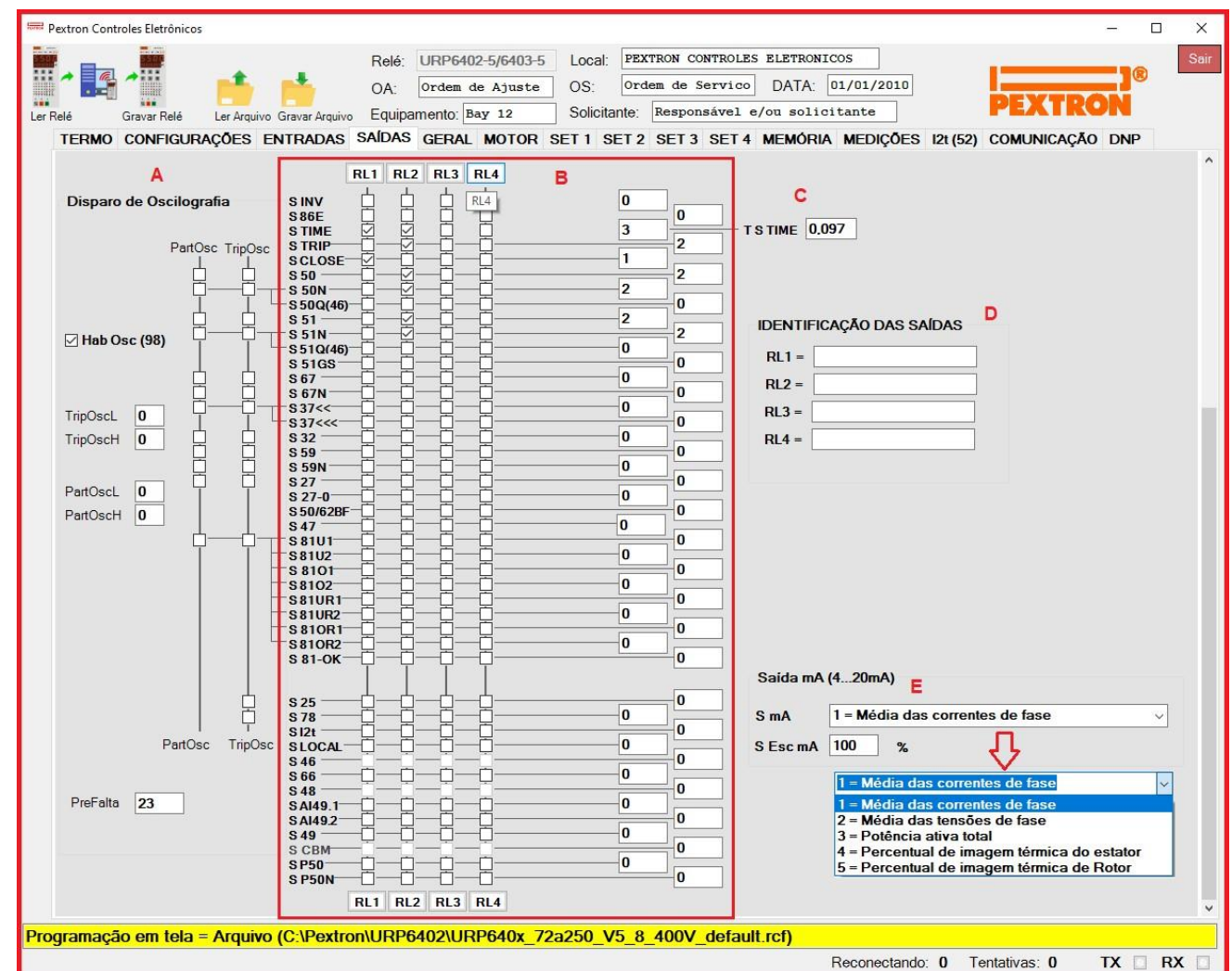

**Figura 6.1: Pasta SAÍDAS do programa aplicativo.**

| <b>SAÍDAS</b> | Descrição                                                                                                    |
|---------------|----------------------------------------------------------------------------------------------------|
| A             | Habilitação e seleção da fonte de disparo da oscilografia (trigger).                                                                                                    |
|               | Habilitar na caixa <b>Hab Osc (98)</b> para ativar a oscilografia (98) do relé e selecionar o motivo de<br>disparo da oscilografia através de ativação ☑ da caixa das colunas PartOsc e TripOsc. Pré falta<br>com faixa de ajuste de 4 até 23 ciclos. |
| В             | Relés de saídas RL1, RL2, RL3 e RL4 x função de proteção.                                                                                                    |
|               | Ativar a caixa Ø para habilitar a função correspondente.                                                                                                    |
| С             | Programação do tempo máximo de ativação da saída para comando remoto de abertura (TRIP)<br>no protocolo MODBUS <sup>®</sup> RTU.                                                                                                    |
| D             | Identificação das saídas. Identificar com até 20 caracteres o nome das saídas RL1, RL2, RL3 e<br>RL4.                                                                                                    |
| Е             | Saída analógica de 4 a 20 mA.                                                                                                    |

**Tabela 6.1: Pasta SAÍDAS e sinalizações das áreas de programação do relé.**

Após definição da pasta **SAÍDAS**, carregar a programação no relé.

## **6.1 – Tempo de ativação**

O parâmetro **TSTIME** controla o tempo máximo de ativação da saída após comando de fechamento definido em **S TIME**.

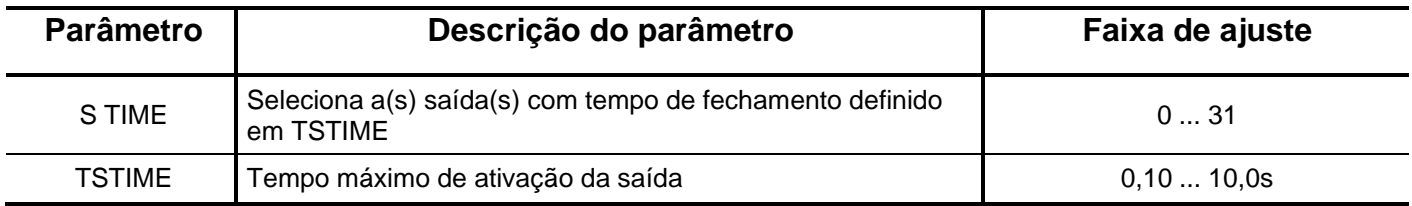

**Tabela 6.2: Parâmetro TSTIME.**

**OBSERVAÇÃO**: Não utilize simultaneamente as saídas **S86E** e **S TIME** no mesmo relé, pois são incompatíveis.

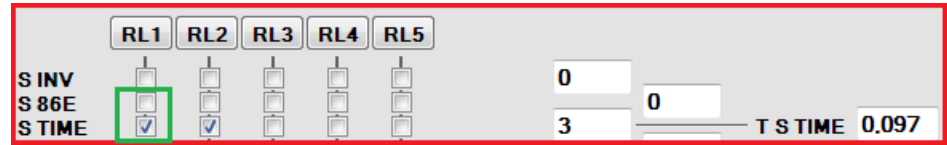

## **6.2 – Saída Analógica de 4 a 20 mA**

Esta saída transmite a informação selecionada no parâmetro **S mA** no formato analógico de 4 a 20 mA.

Como referência o valor de 0 da grandeza selecionada gera 4 mA e o valor selecionado em **S esc mA** em relação a nominal da entrada gera 20 mA.

Os valores nominais são:

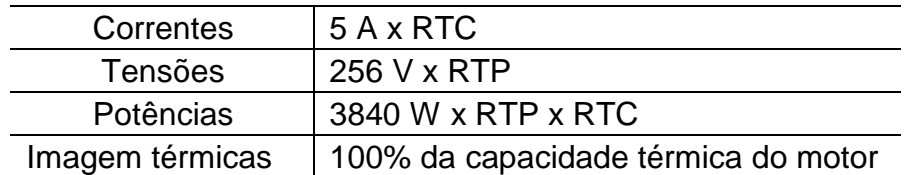

As opções de grandezas selecionáveis por **S mA** são:

1 – Corrente média das fases (10 a 200% conforme S esc mA)

2 – Tensão fase-terra média (10 a 200% conforme S esc mA)

3 – Potência ativa total (10 a 200% conforme S esc mA)

4 – Imagem térmica média (0 a 100%)

5 – Imagem térmica de I1 (0 a 100%)

O cálculo da corrente média (IM) é feita por média simples.

$$
IM = (|IA| + |IB| + |IC|)/3
$$

O cálculo da tensão média (VM) é feita por média simples.

VM = (|VA| + |VB| + |VC|)/3

O cálculo da potência total (PAT) é feita pela soma simples.

$$
PATH = PA + PB + PC
$$

A faixa de ajuste da **S esc mA** é de 10% a 200% do valor nominal da grandeza selecionada.

S mA = Valor selecionado x S esc mA / 100